## **▼**Ticket reservation page **▼**

**X**Available from February 1, 2024

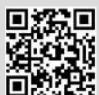

- **◀** QR code
- Access here from your computer.

https://ars-saganokanko.triplabo.jp/home

## How to reserve tickets

1 Select boarding date, destination, and enter number of passengers.

**2** Select boarding station, alighting station, and train and seat to take.

3 Register as new member -- enter user information.

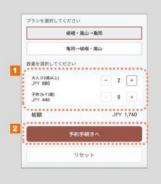

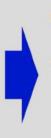

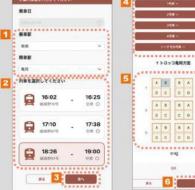

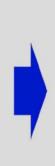

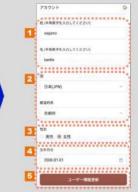

**4** Confirm reservation details and payment.

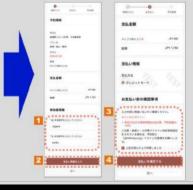

**5**Your booking is complete.

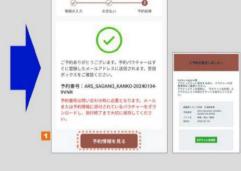

## How to use tickets

1)Show tickets from "my page."

①Show tickets from your email.

**2**Select your ticket

③Display your ticket with QR code on screen.

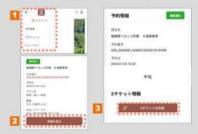

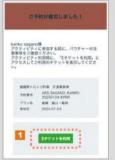

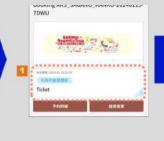

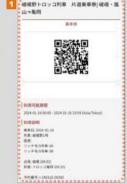

\*QR Code is a registered trademark of Denso Wave Incorporated.